### Procedimiento

# **INSCRIPCIÓN 2021** Educación Inicial

#### **15 al 30 DE SEPTIEMBRE Inscripción de estudiantes con prioridad**

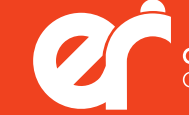

### »Institución

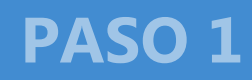

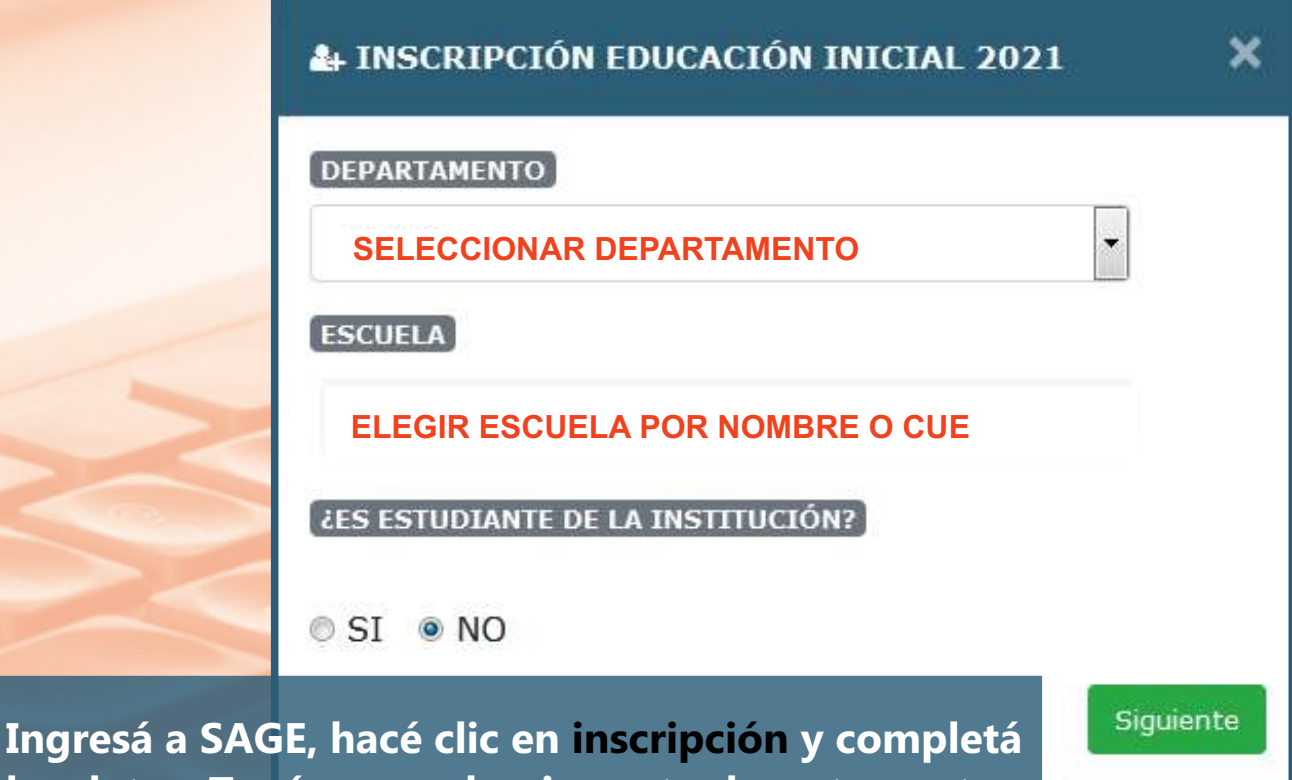

**los datos. Tenés que seleccionar tu departamento, la institución educativa donde querés inscribir al niño/a y aclarar si se reinscribe o ingresa en 2021. Hacé clic en Siguiente.**

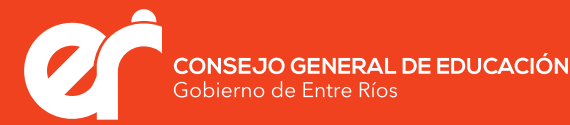

### »Prioridad

### **PASO 2**

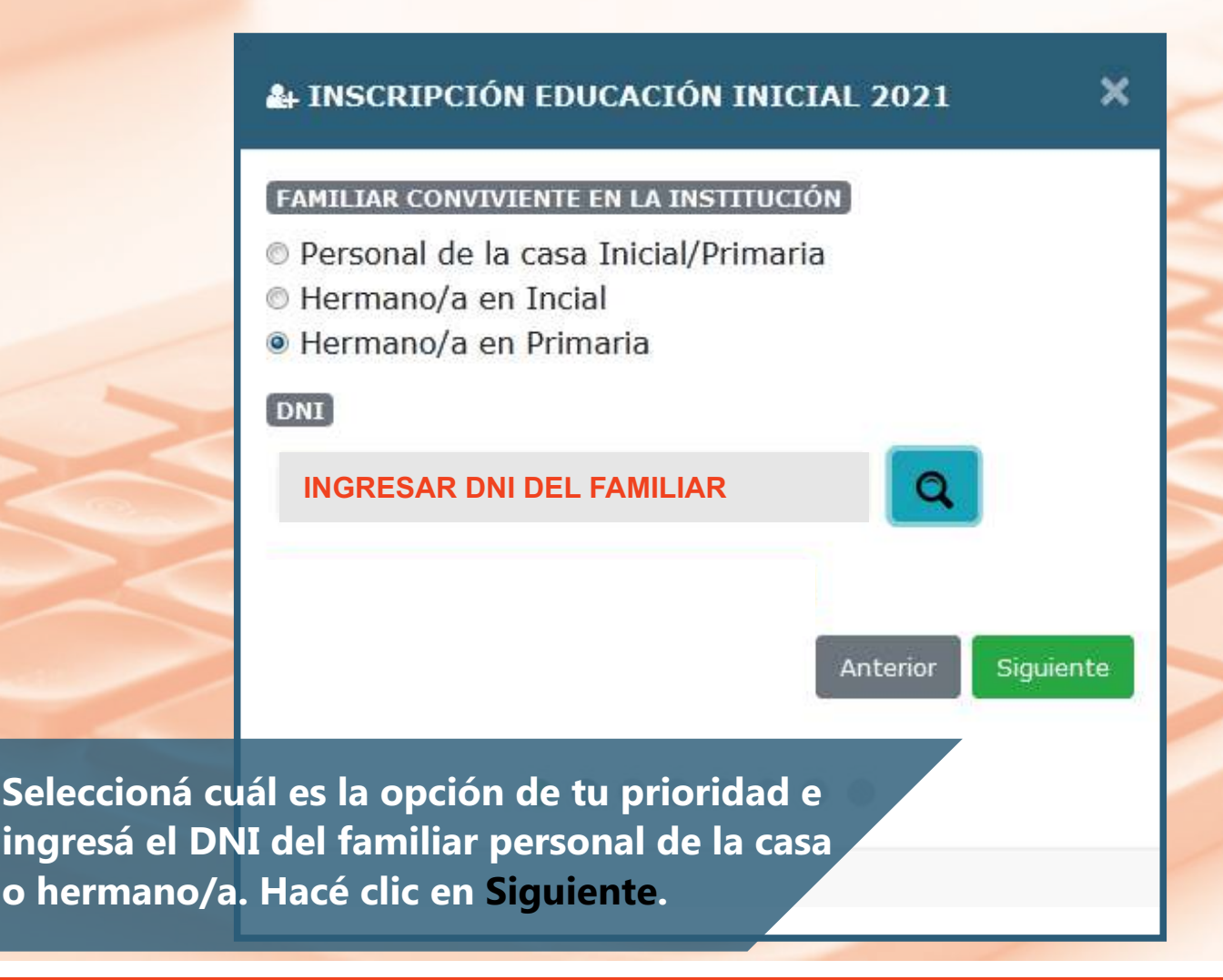

**INSCRIPCIÓN** 2021

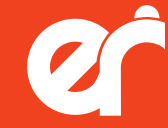

CONSEJO GENERAL DE EDUCACIÓN Gobierno de Entre Ríos

### »Estudiante

### **PASO 3**

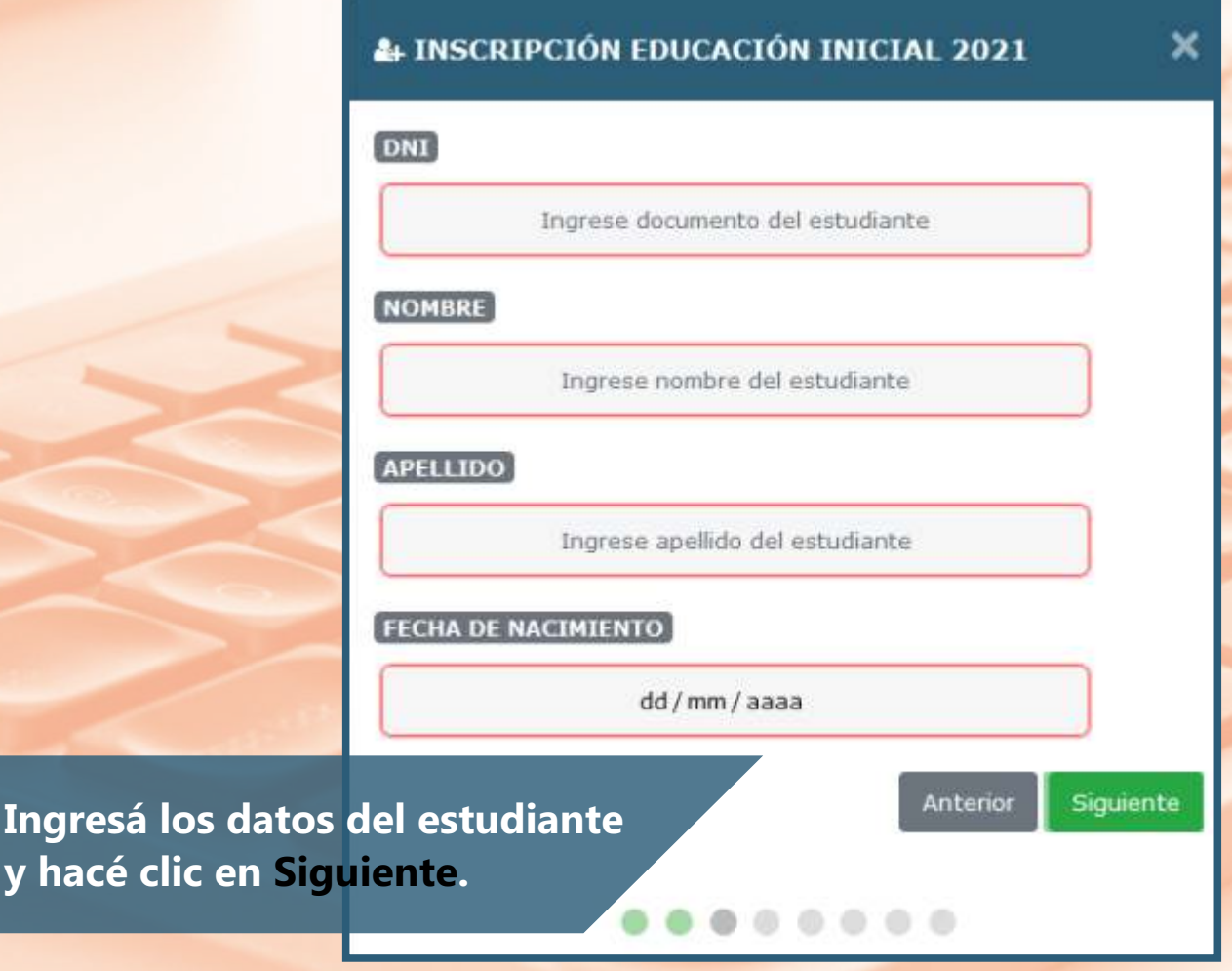

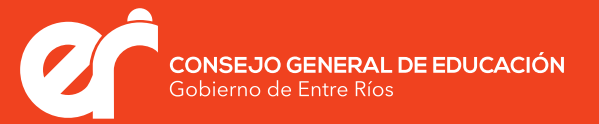

### »Estudiante

#### **PASO 3**

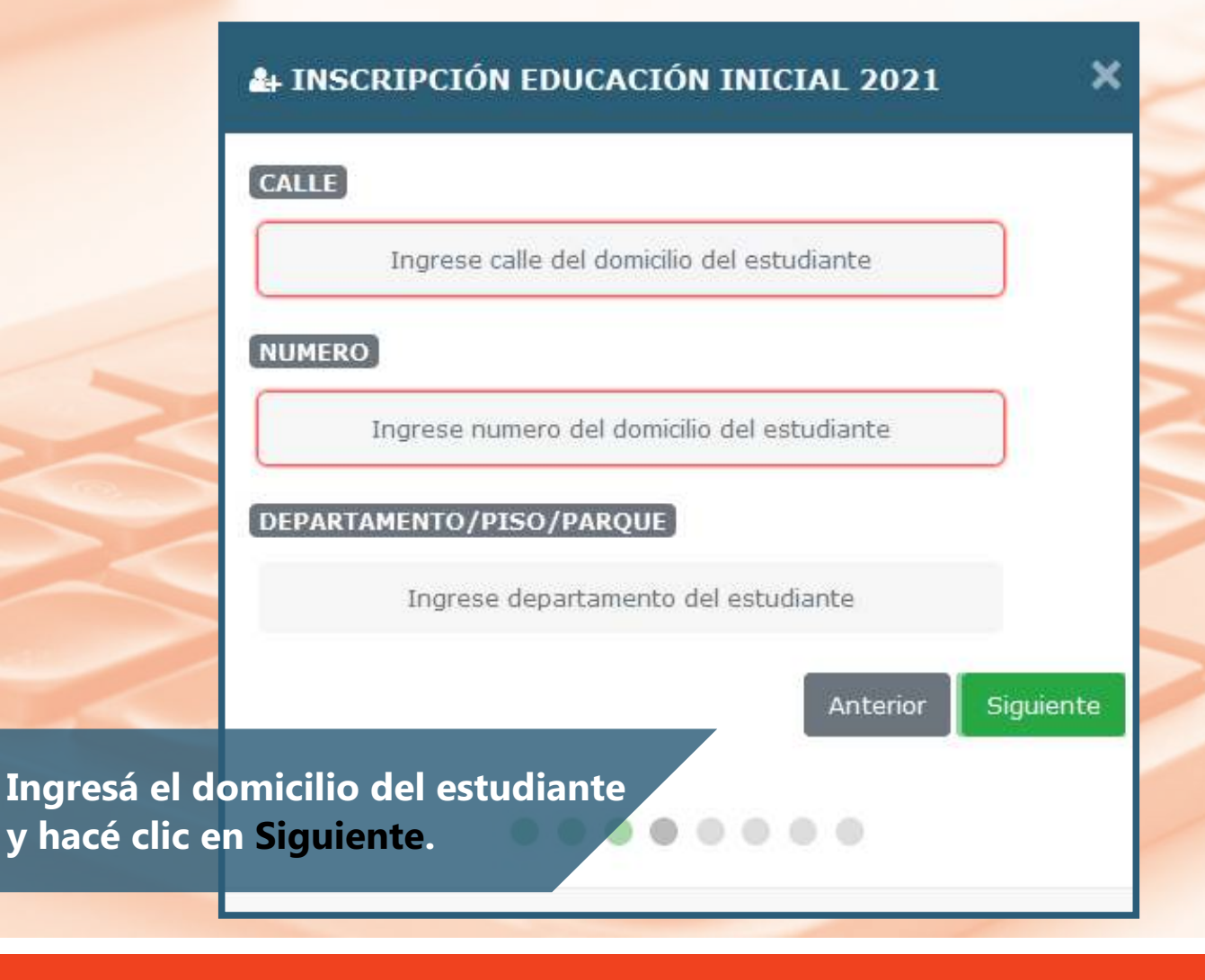

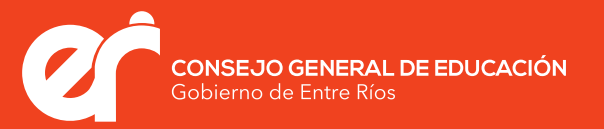

## »Sala | Turno

**PASO 4**

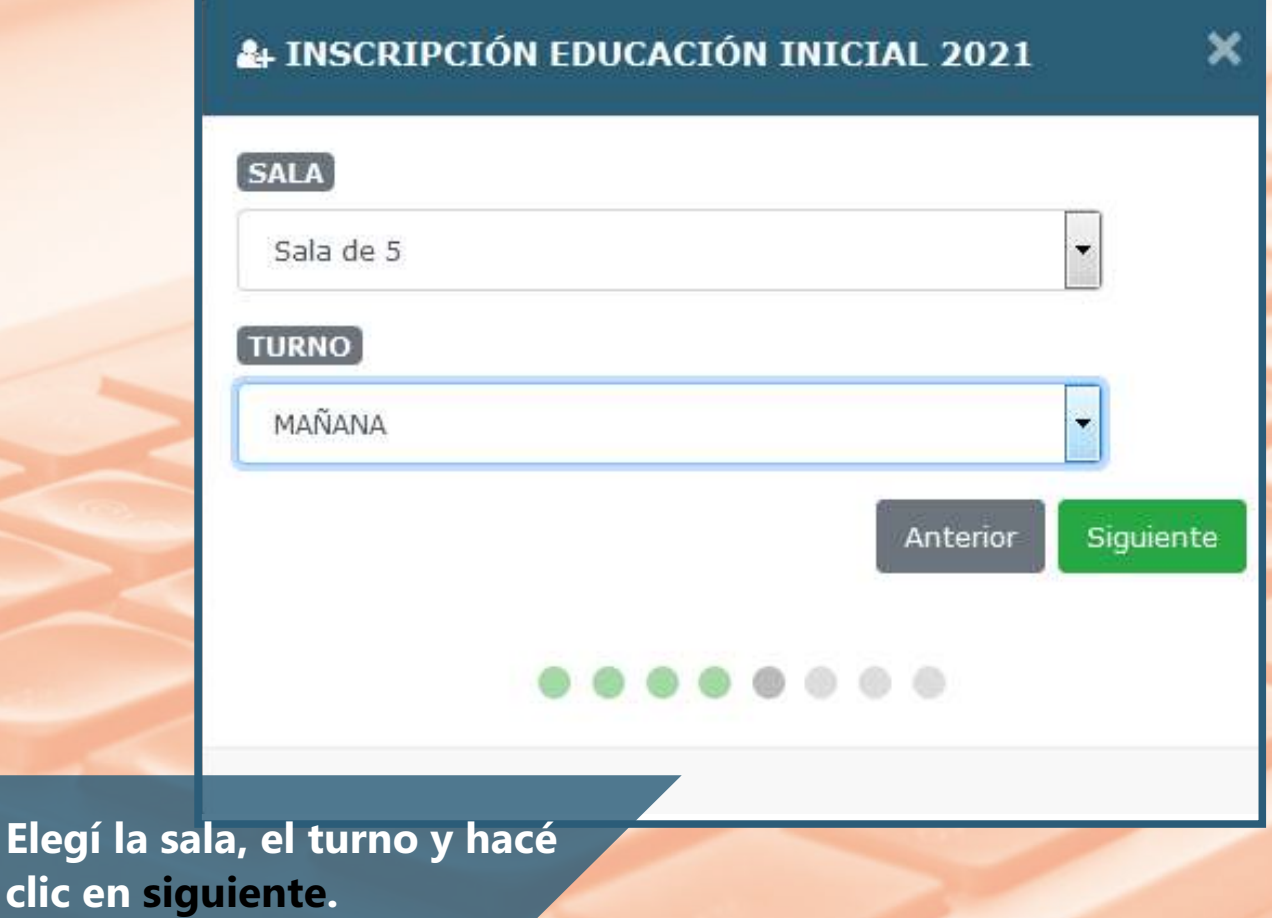

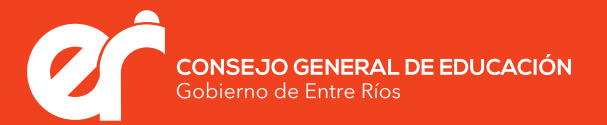

### »Tutor

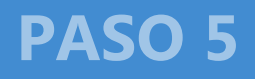

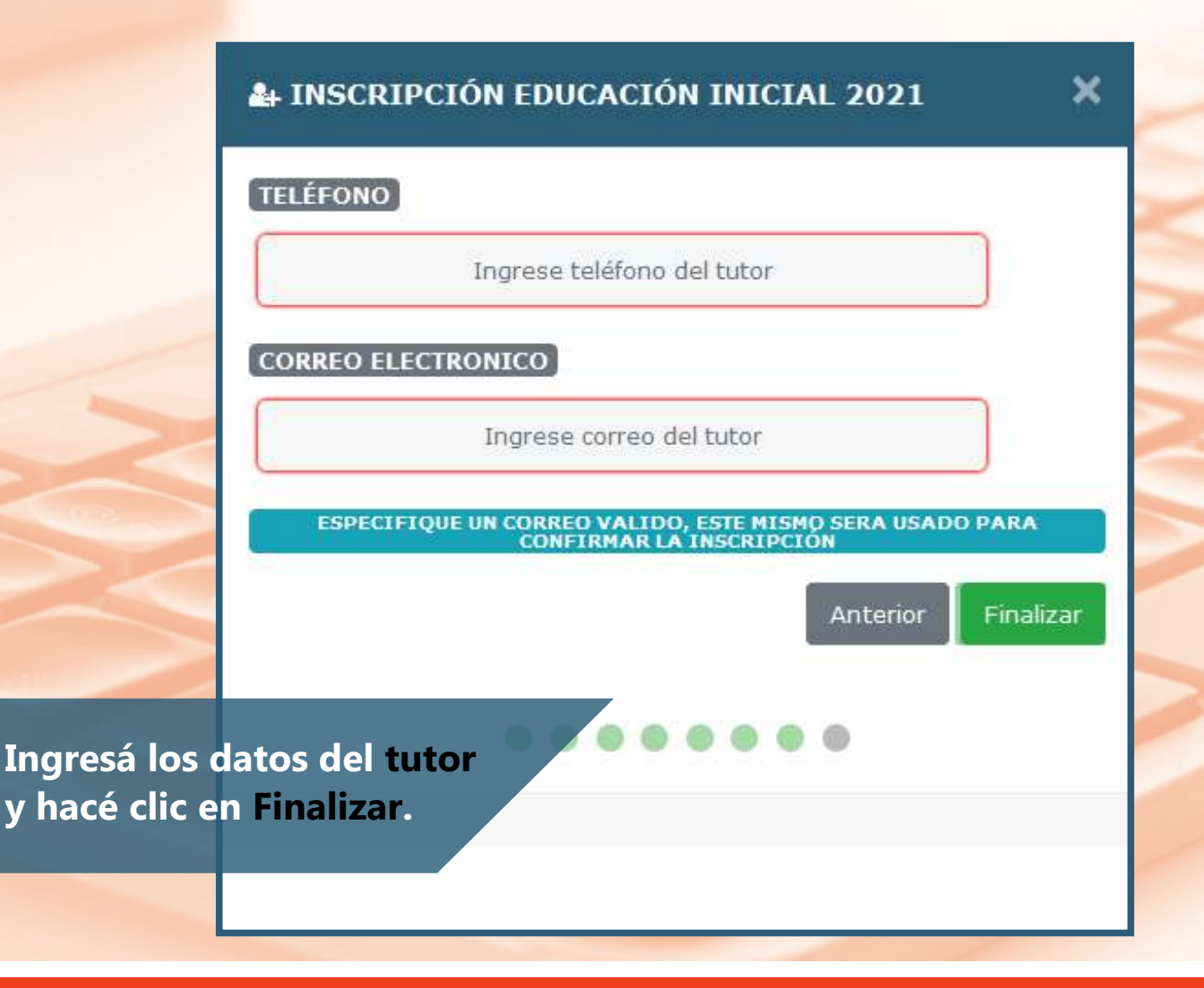

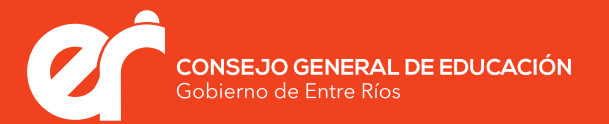

### »Validación **PASO 6**

CONFIRMAR

 $\times$ 

×

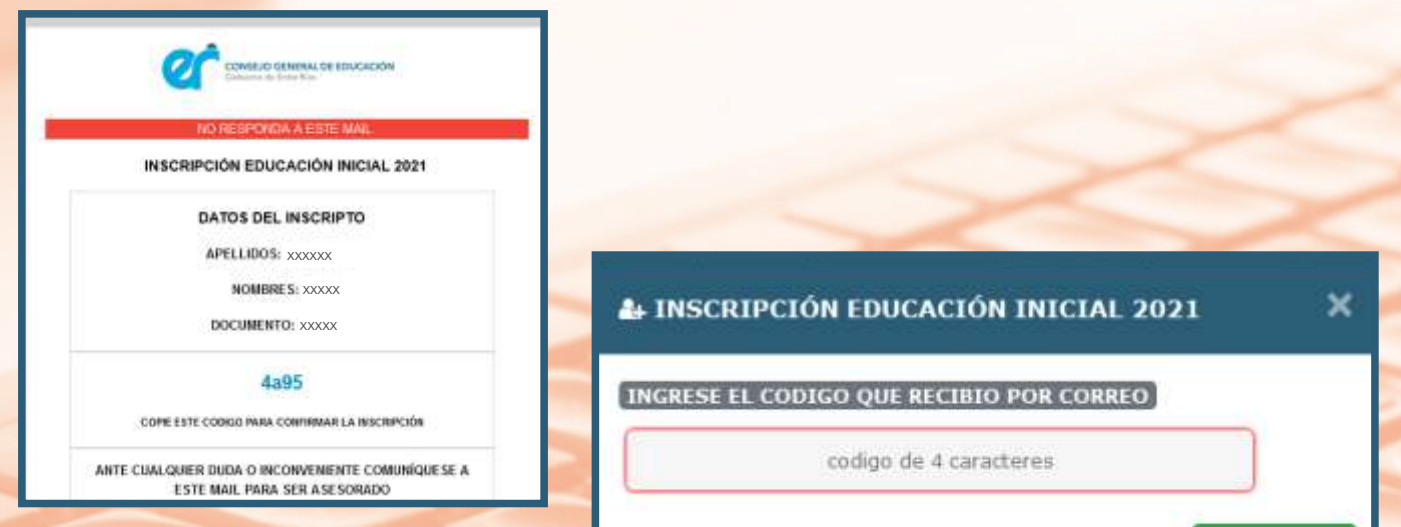

**Esperá unos minutos y revisá tu correo electrónico. SAGE CGE te enviará un código que deberás ingresar en el último paso para validar la inscripción.**

**INSCRIPCIÓN REALIZADA CON ÉXITO** 

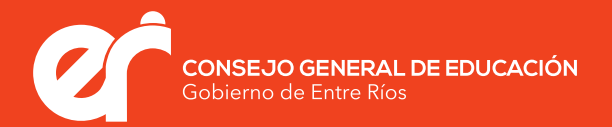